## Donate to Noah

- If you have unused phones
- iPhones = I will recycle
- Any cell phone will go to the Noah project
- All phones will be wiped of personal data

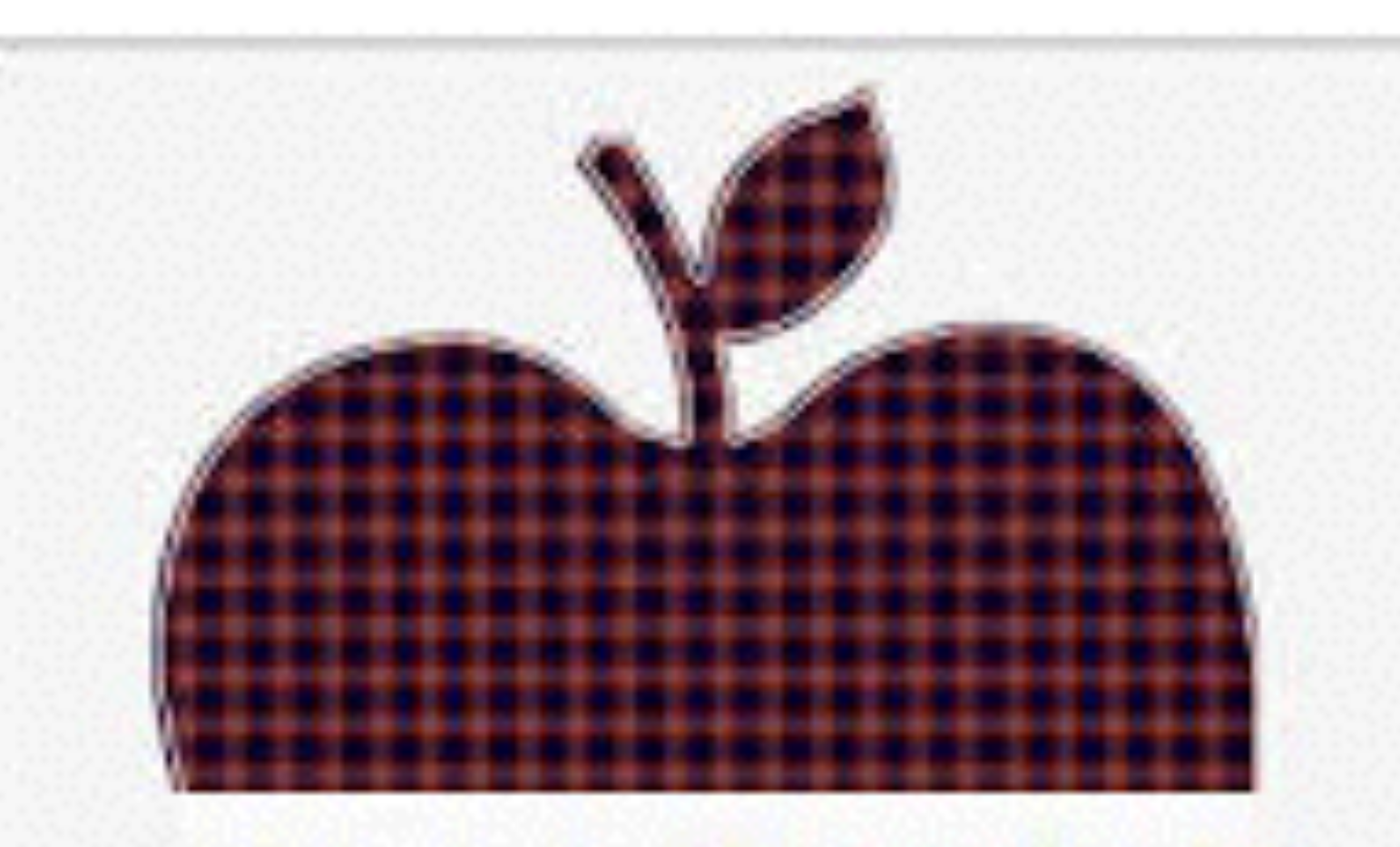

## **WELCOME BACK**

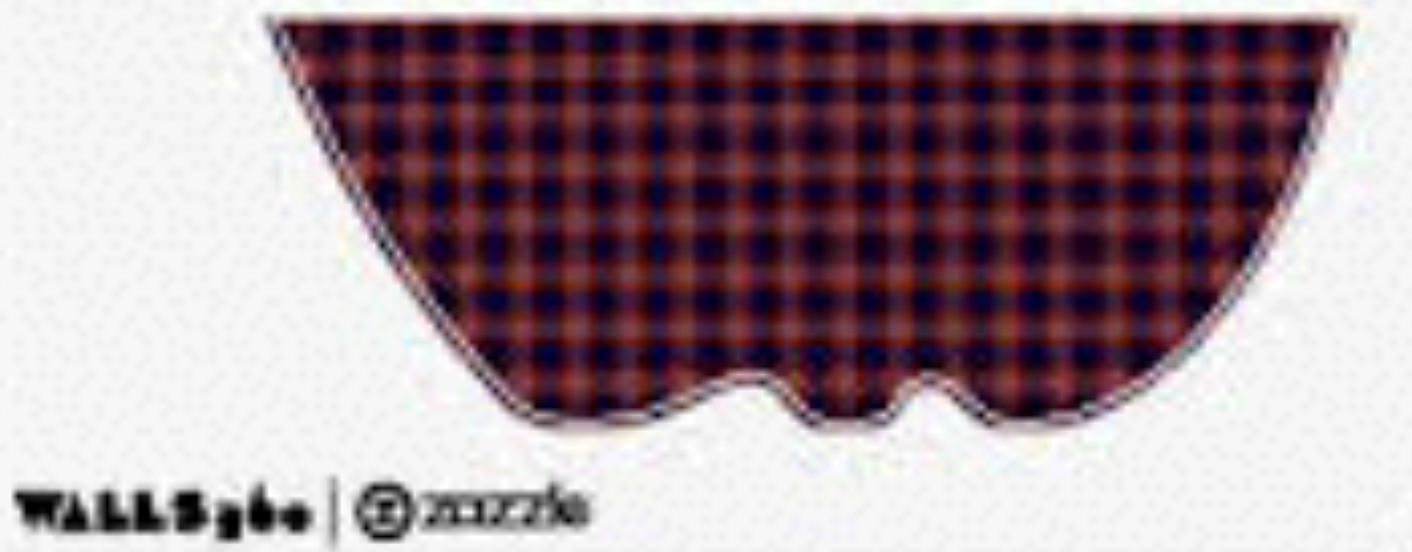

**REAL** 

# **FaceTime**

#### **"I have not used FaceTime But Badge Icon appears."**

**Just click from Video Tab to Audio [Voice] tab and back.**

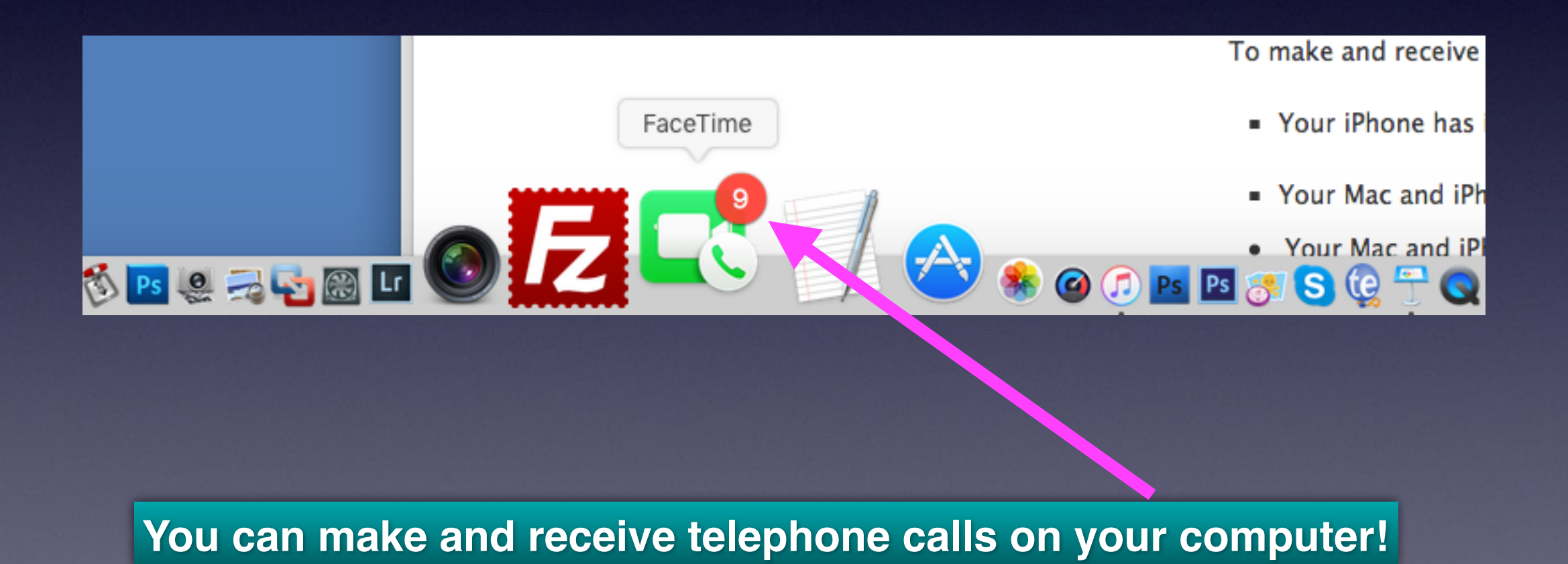

# **FaceTime Calling**

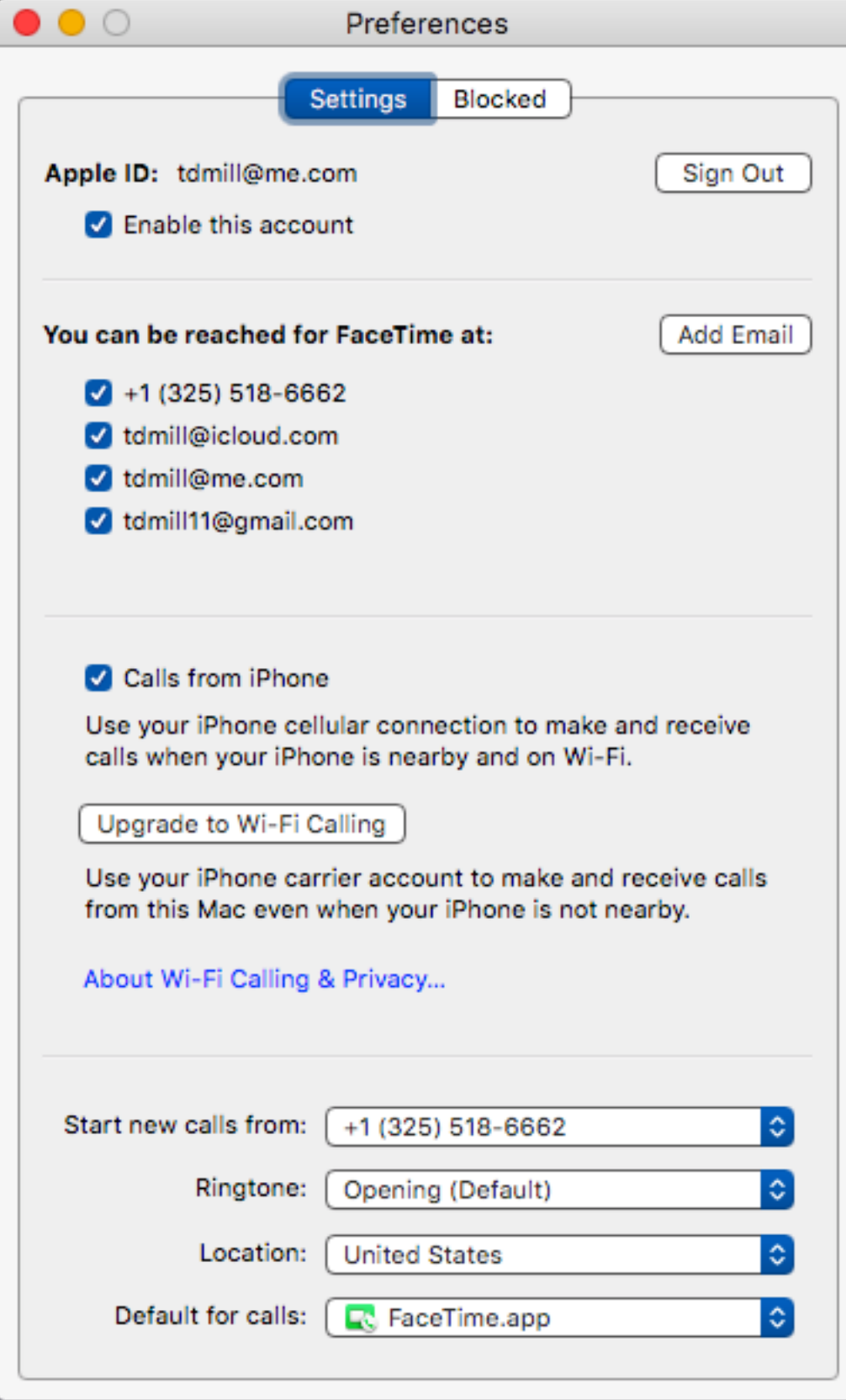

**If you own the iPad, iPhone, iMac, Apple Watch.**

**You are using the Best Device Of Its Kind On The Planet…**

## **Accessibility Features**

#### **Make mouse larger and make display larger!**

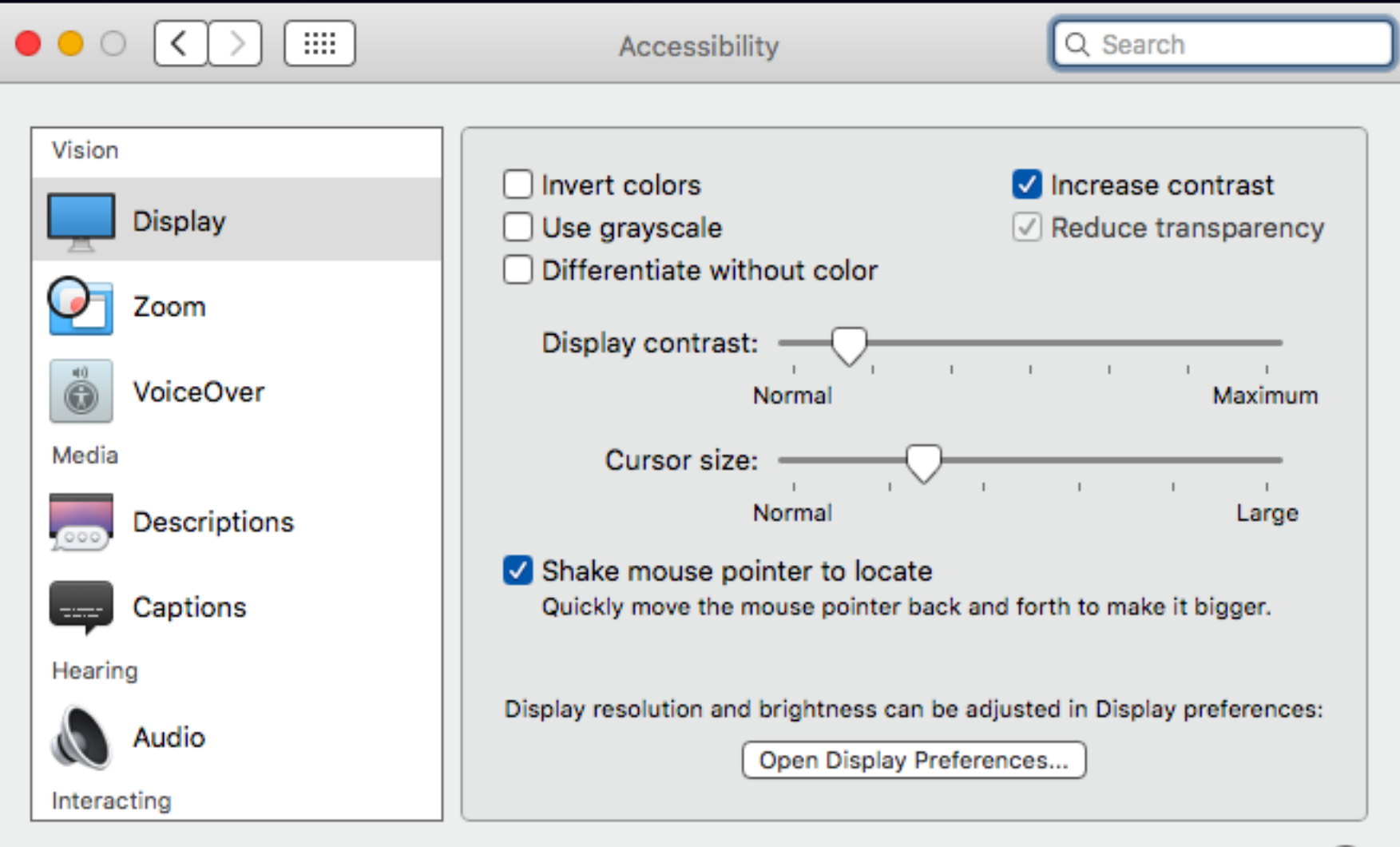

 $(?)$ 

Show Accessibility status in menu bar

### **See What Is Running In The Background! More Ram = More Apps Can Run At the same time.**

### **Cmd + Tab Use Cmd + Q to Quit any app.**

**Apps that are running show up 3 ways!**

 **Cmd + Tab Black dots under Apps in the Dock Activity monitor**

## **Make Info Readily Available!**

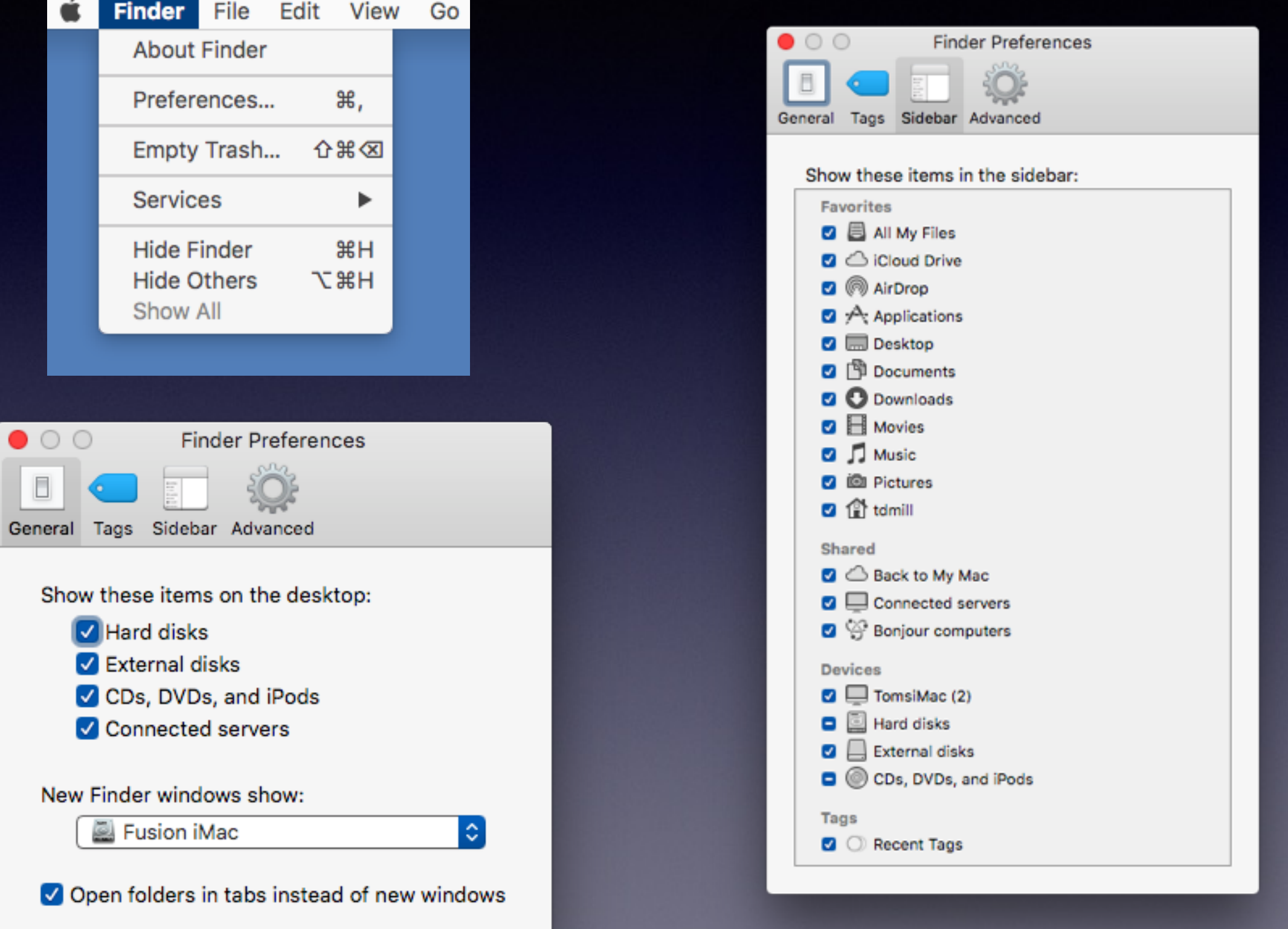

# **Readily See Everything Through the "Sidebar."**

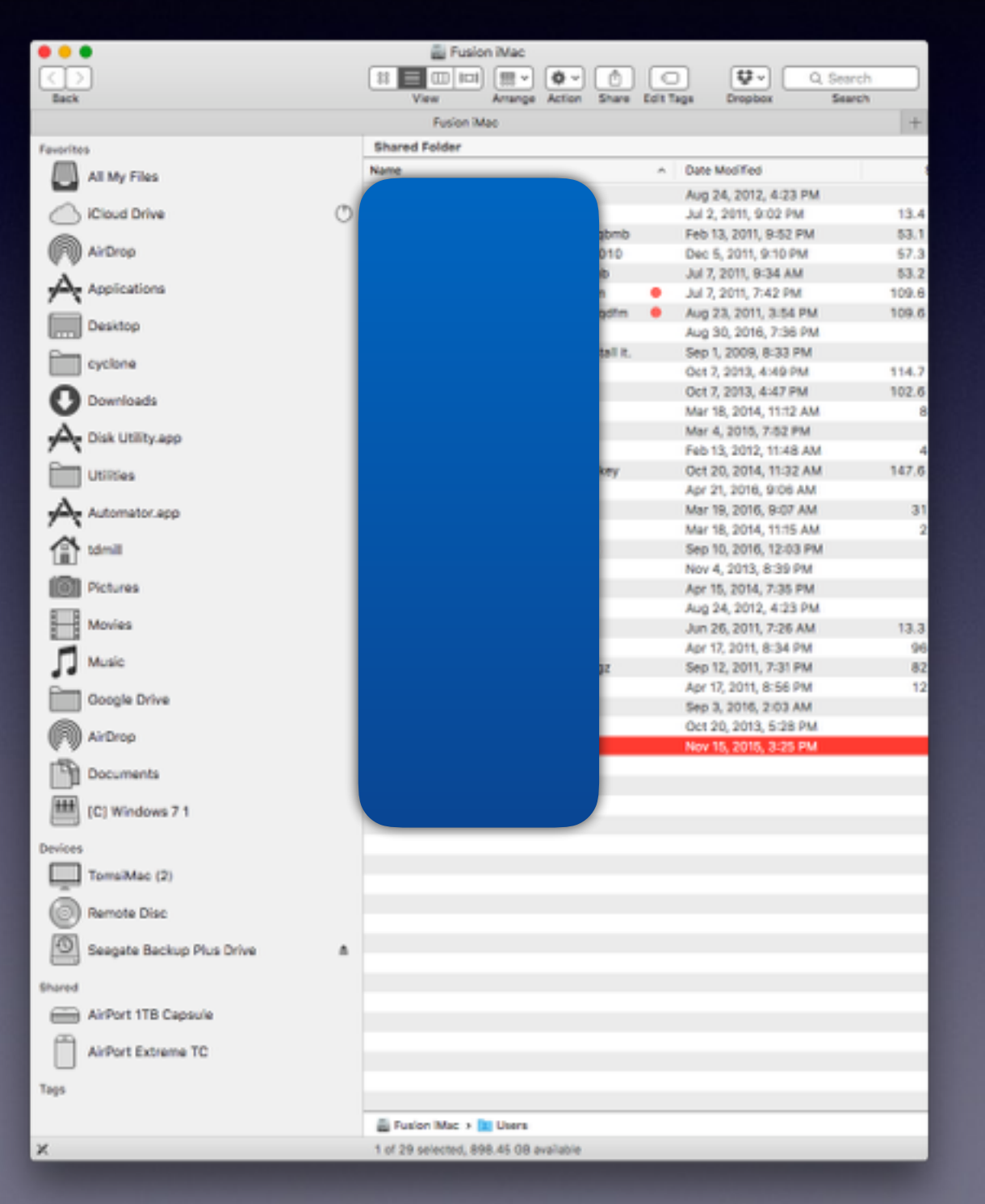

# **New iMacs 27" vs. 21.5"**

**27" iMacs = you can add ram [memory] 21.5" iMacs = you cannot add ram [memory]**

Is it a true statement to say that I am running out of memory?

### **Ram [or memory] does not = space!**

# **Space Vs. Memory**

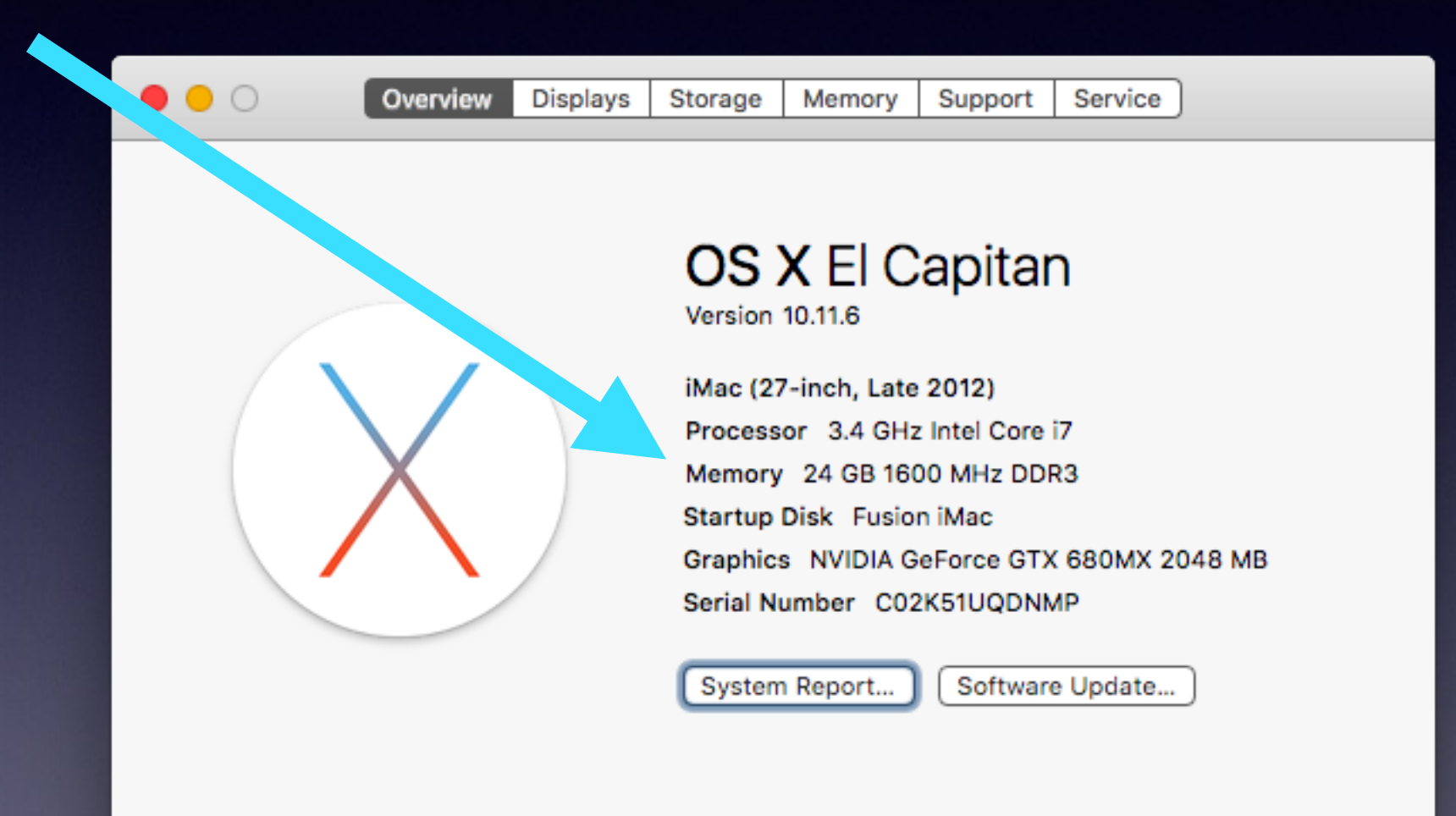

™ and © 1983-2016 Apple Inc. All Rights Reserved. License Agreement

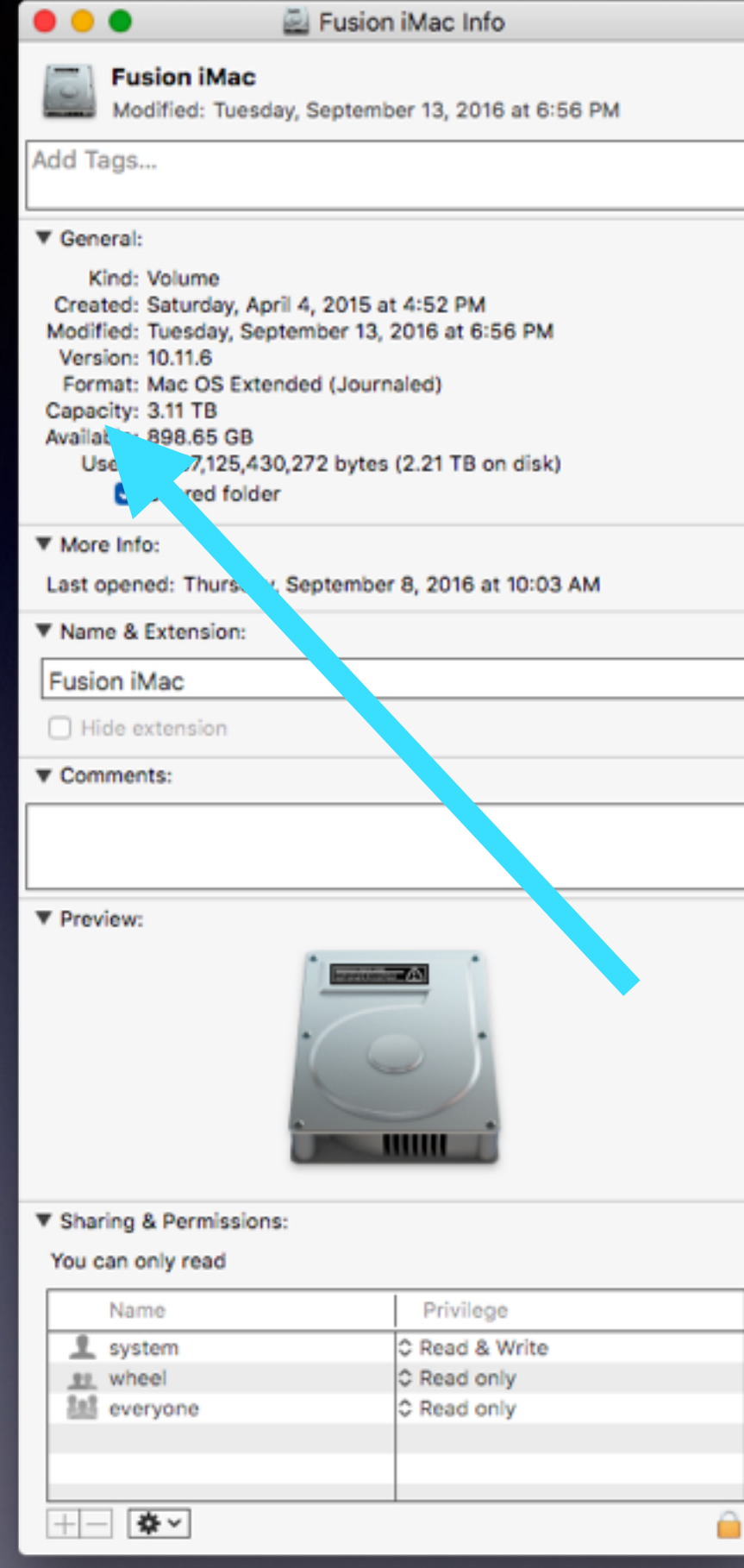

# **Space**

**=** 

# **Capacity**

# **Contact Info.**

#### **eMail is the best way to reach me!**

Call me anytime as long as you do not begin with, "I know this is a dumb question…"

**6** Mac Help Tom Miller tdmilleme.com 325-518-6662

**There are no stupid [or dumb] questions! We learn by "asking!"**

**Serious problems with passwords and accts. Or how to use your device…**

### **Mac Computer**

### **Basics**

### **September 15,**

**2016**

**Abilene Public Library**

## **Three Things Before Starting The Class!**

### **1. Turn on "Do Not Disturb"**

### **2. Do Not Rotate**

**3. Auto Lock … four minutes?**

**Problem of Sitting in this class!**

# **Frustration: Too Much Info**

# **Frustration: Not Enough Info**

**Learning how to use this [or any] device will not be easy!**

### **See All The Slides From Today's Presentation** [tommillermachelp.com](http://tommillermachelp.com)

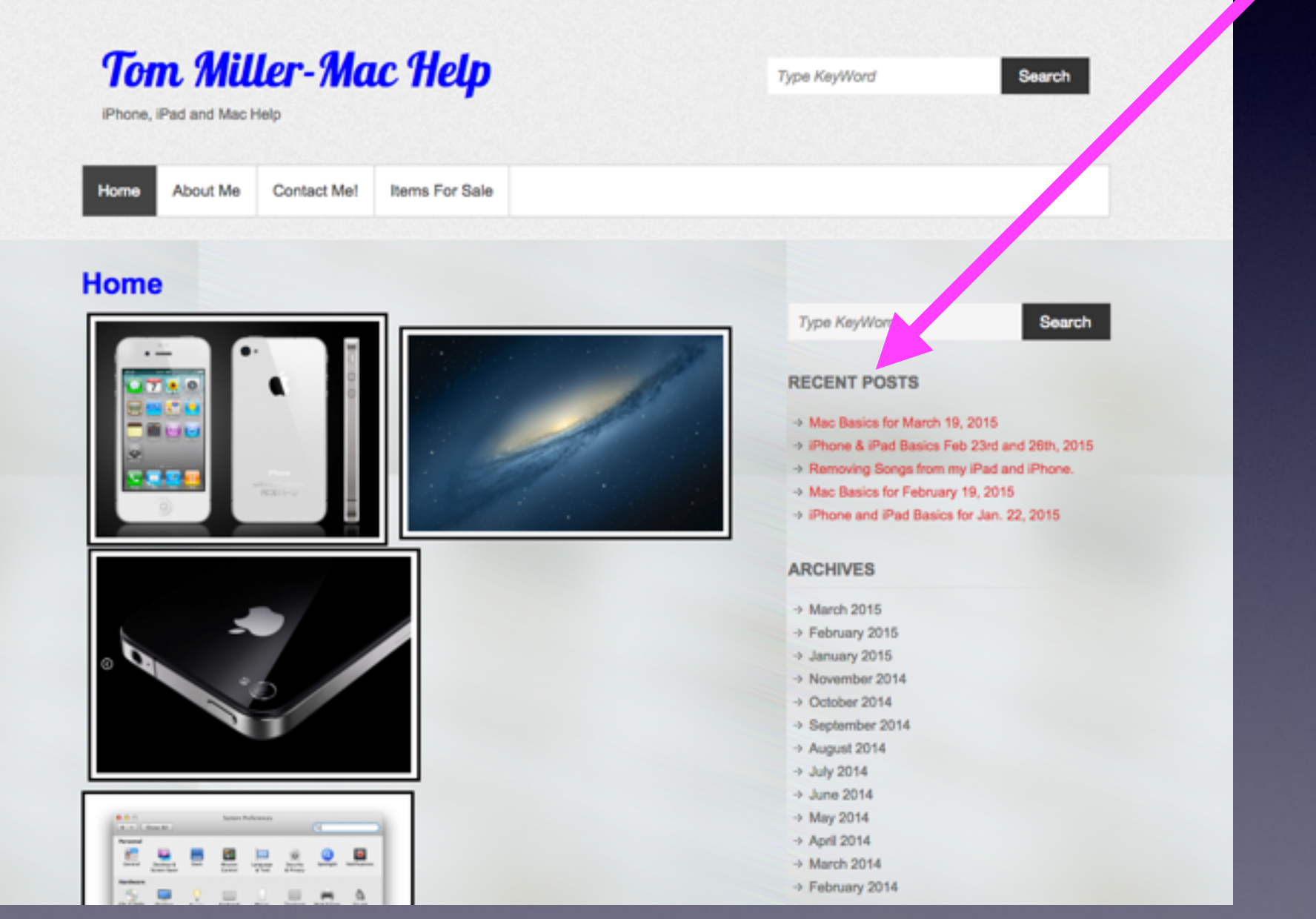

## What Would You Do If You **Received This Email?**

#### iTunes P

To: undisclosed-recipients:; Important Message.

Dear.

As a part of our safety plan, Please finished your details. This is very important and private.

http://icloud.com/upgrade

The iCloud Team

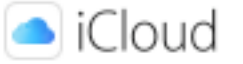

# **Bad eMails**

#### **Tom Miller**

To: Tom Miller

Fwd: Your Apple [tdmill@me.com] Update

Sent from my iPhone

Begin forwarded message:

From: "AppleInc." <nefo@applew.com> Date: May 26, 2015 at 11:38:14 AM CDT To: tdmill@me.com Subject: Your Apple [tdmill@me.com] Update

Dear tdmill@me.com,

Your account will be disabled because of the concerns we have for the safety To verify your information, we recommend that you go to Info tdmill@me.com>.

Regards, **Apple Support** 

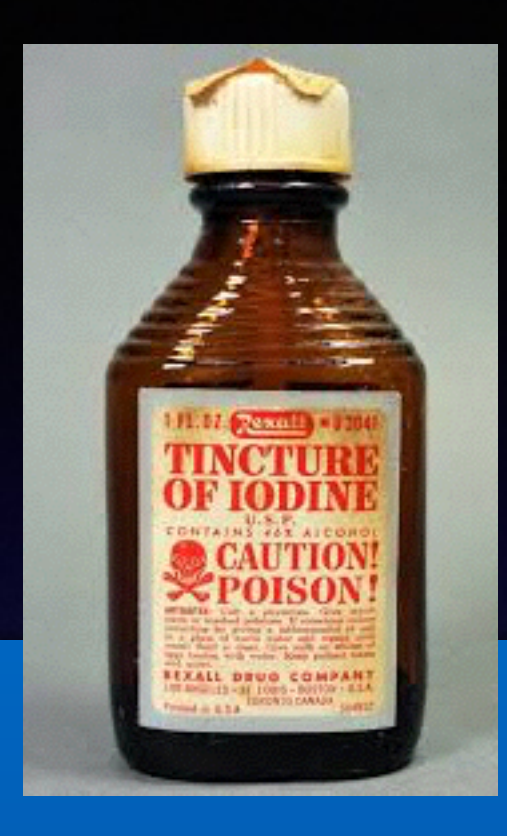

# **Be Cautious!**

## **Do not trust….**

#### **Do not give anyone access to your computer…**

**Do not answer telephone calls from numbers you don't recognize**

**Do not return calls to numbers you do not recognize.**

**Do not click on links!**

### **The IRS Won't Call You!**

**Apple won't send an email asking you to confirm or update!**

**The Government at Washington, DC won't call saying you have a problem with your computer.**

**No one will be giving you \$490 Million.**

# **Use iCloud Drive To Store Anything!**

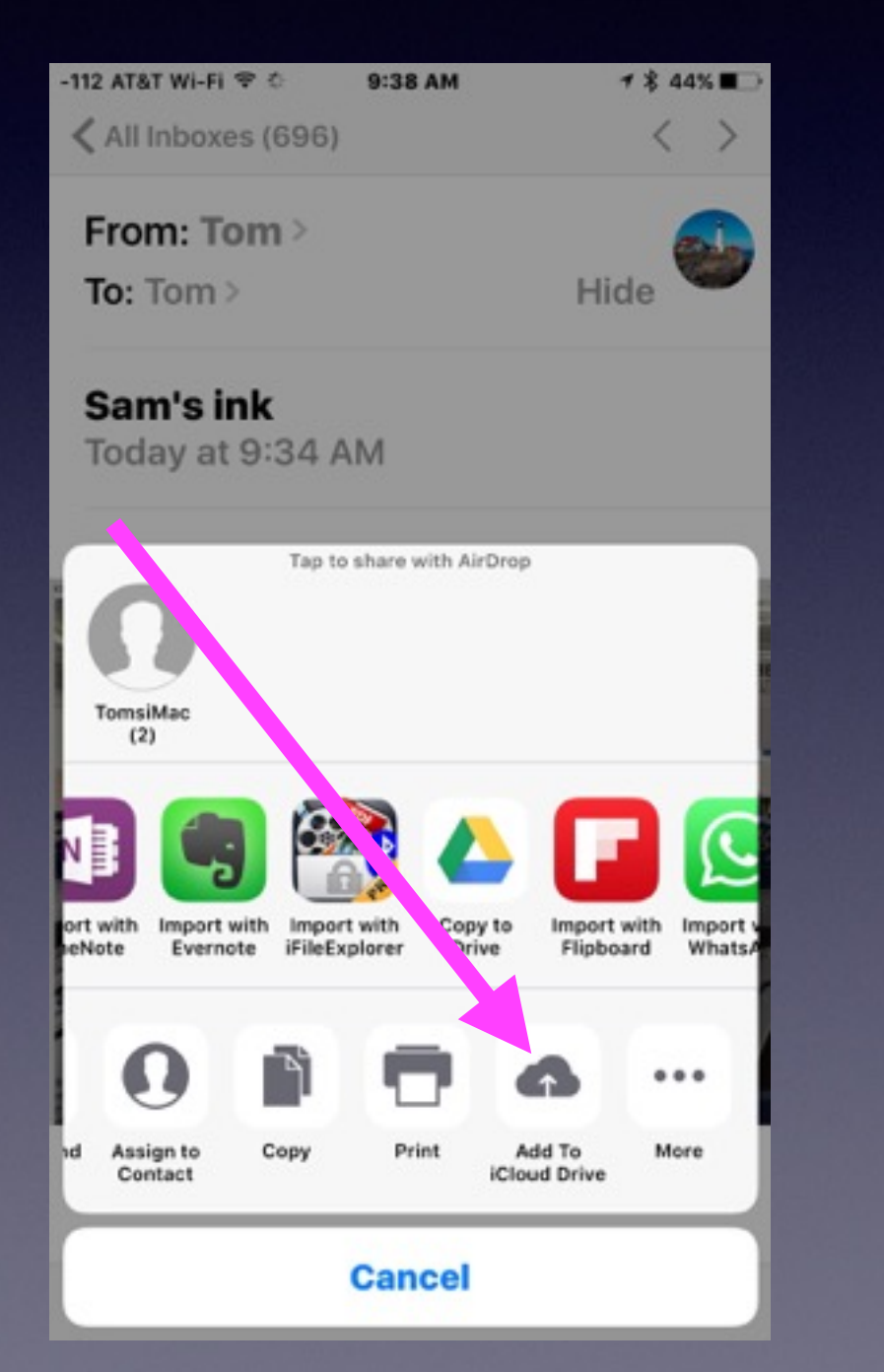

#### Move any image to the Notes app!

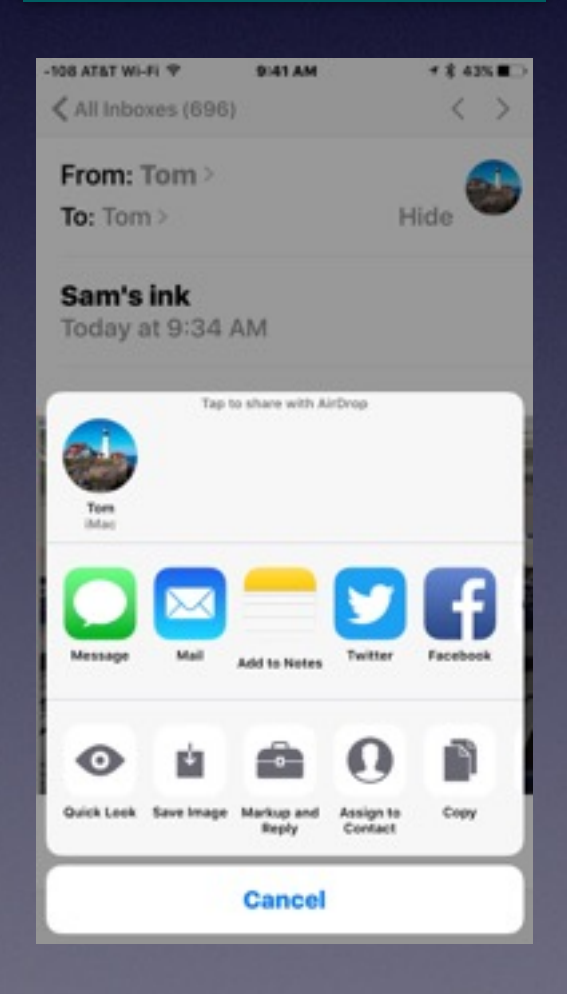

### **Move Pictures To Photos in iCloud**

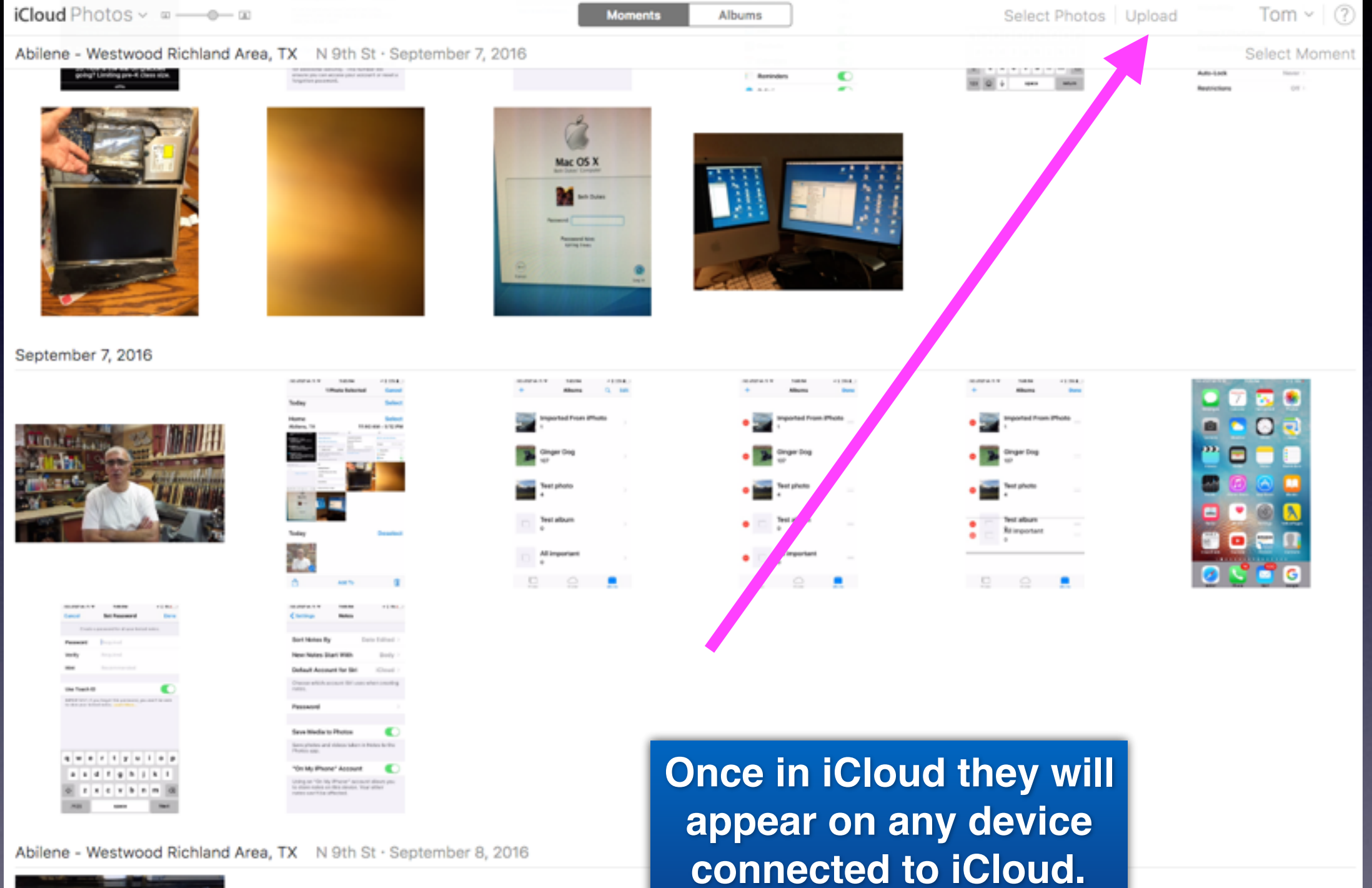

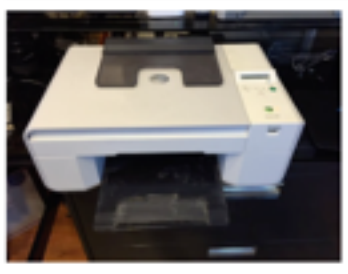

## **Deleting A Photo On iCloud!**

#### Will delete it from all your devices connected to iCloud.

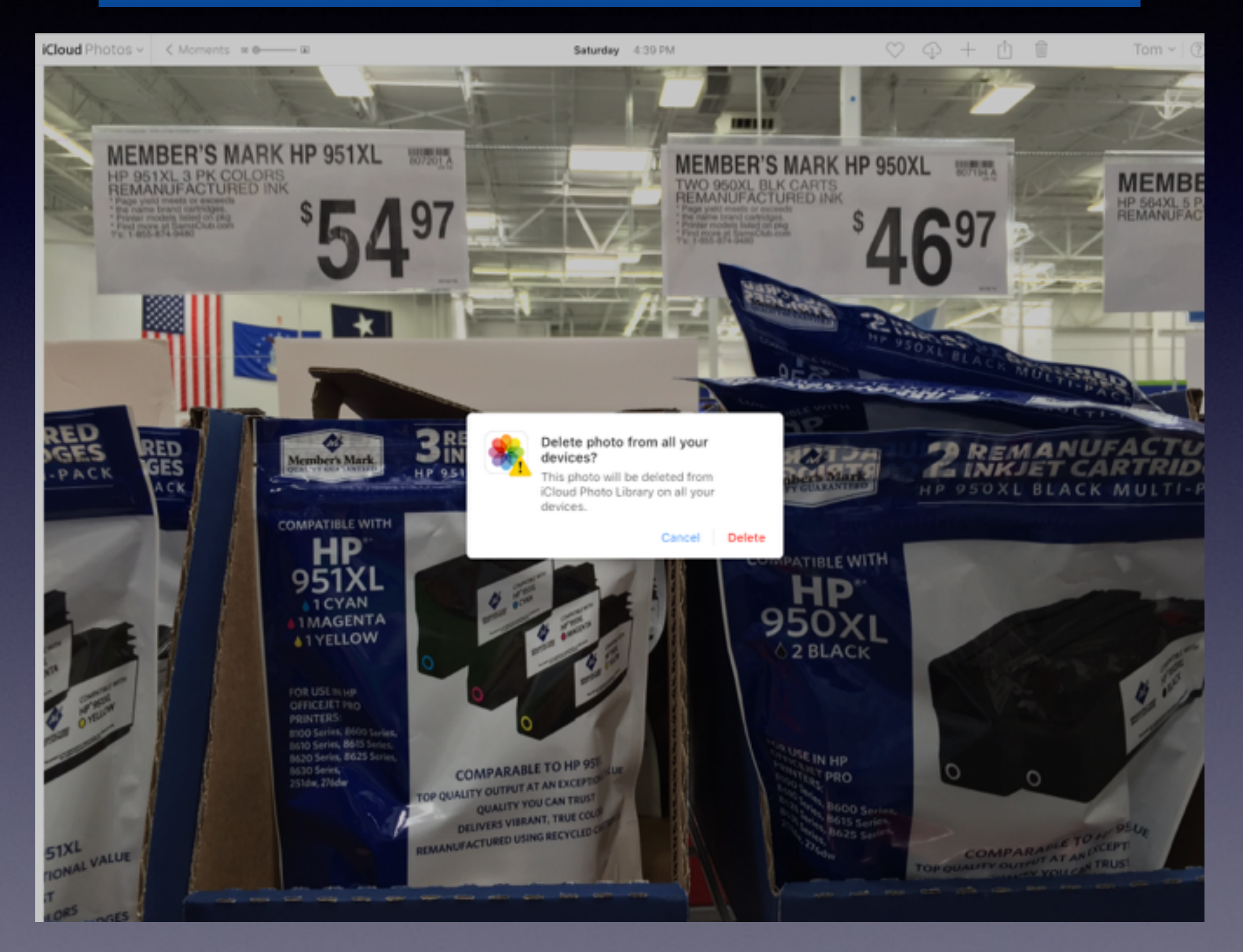

# Deleting a Photo EN W 13 & SHE W ROLL OF BILLY RECEIVED OF BILLY COMPUTER COMMUNIST PROPERTY AND RECEIVED OF BILLY COMMUNIST PROPERTY.

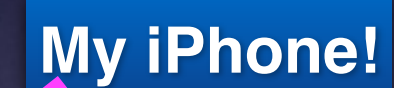

This photo will be deleted from iCloud Photo Library on all your devices.

**Delete Photo** 

**Cancel** 

# **Change Passwords Regularly!**

**[http://www.forbes.com/sites/jayadkisson/2014/01/05/its-time-to-change](http://www.forbes.com/sites/jayadkisson/2014/01/05/its-time-to-change-your-passwords-and-heres-how/#48b0d1fa60fd)your-passwords-and-heres-how/#48b0d1fa60fd**

**"Key loggers, phishing sites, viruses, ransomware and malware require that passwords be changed regularly!"**

# **Can I Use The Same Password For Everything?**

**It is fundamentally no different from having a single key to your home, car, safe deposit box, mailbox, etc.** 

**While certainly it is convenient, if somebody gets ahold of this one password, then they can use it to access all your websites."**

**Must I Use a Passcode On My iPhone / iPad / Computer?**

## **No. 2 = biggest lie!\* There is nothing on my ….**

Can a Dossier be made?

**\*Read email, notes, look at pictures, address book & FaceBook!**

> No.  $1 = 1$  can remember that! No.  $3 = 1$  have read and agree...!

## **Whatever You Do…**

## **Do Not…Do Not…**

## **Don't Create A File or Folder Called**

# **"Passwords!"**

### **Change Your Apple ID Password On iPhone or iPad!**

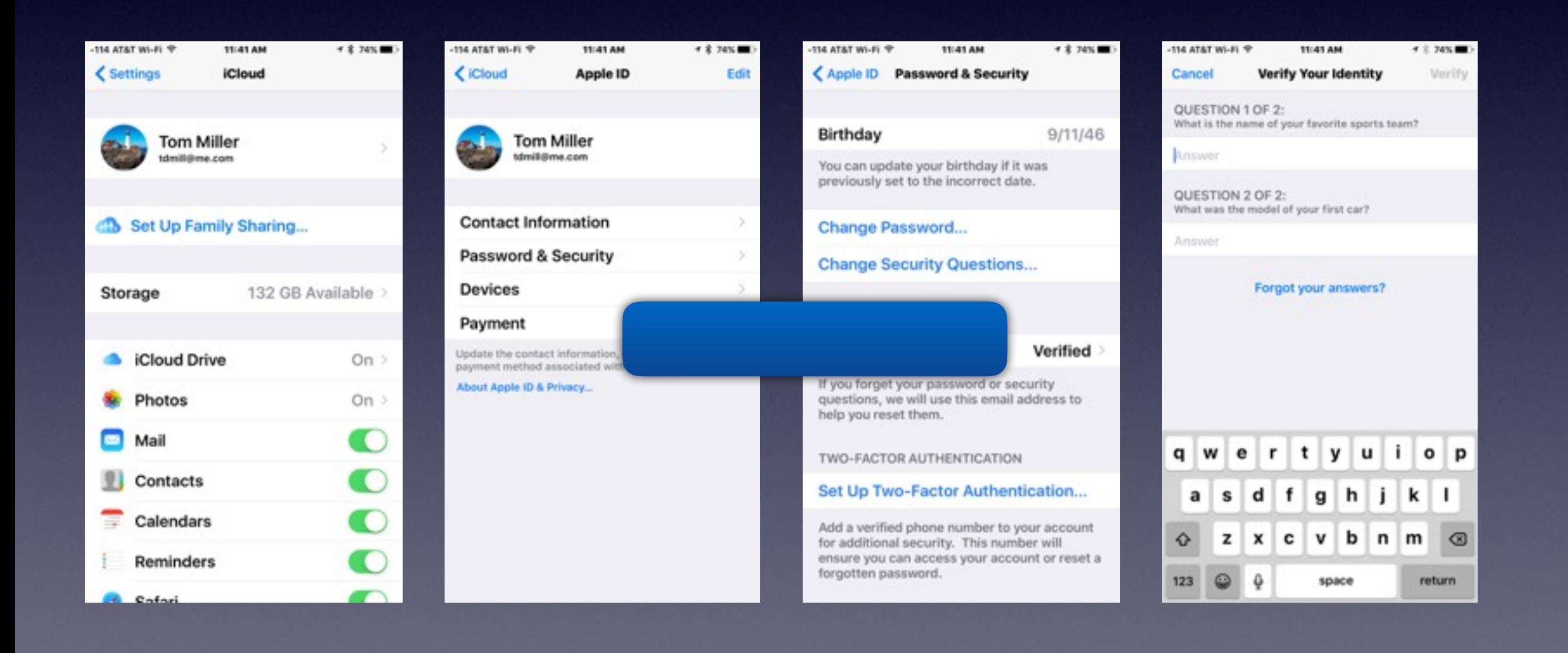

## **Change Apple ID Password On Your Computer!**

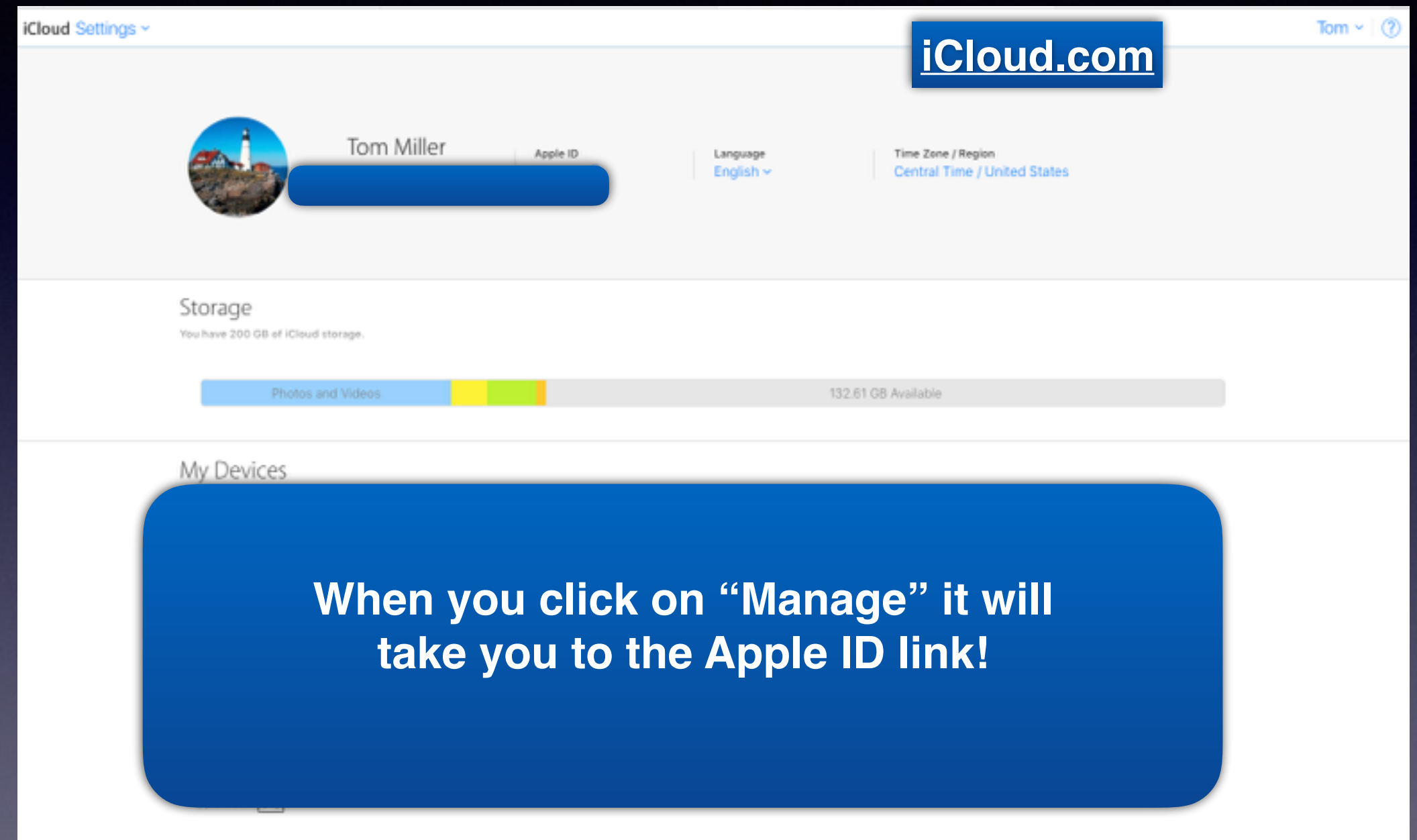

#### Advanced

Restore Files **Restore Contacts** Restore Calendars and Reminders Restore Bookmarks Use these options if you need to recover data.

#### Sign Out Of All Browsers

Immediately sign out of all browsers currently signed in to iCloud.com.

#### Manage Apps That Can Look You Up

Allow people to look you up by your Apple ID in the apps you use. People who look you up will see your first and last name.

# Apple ID Link

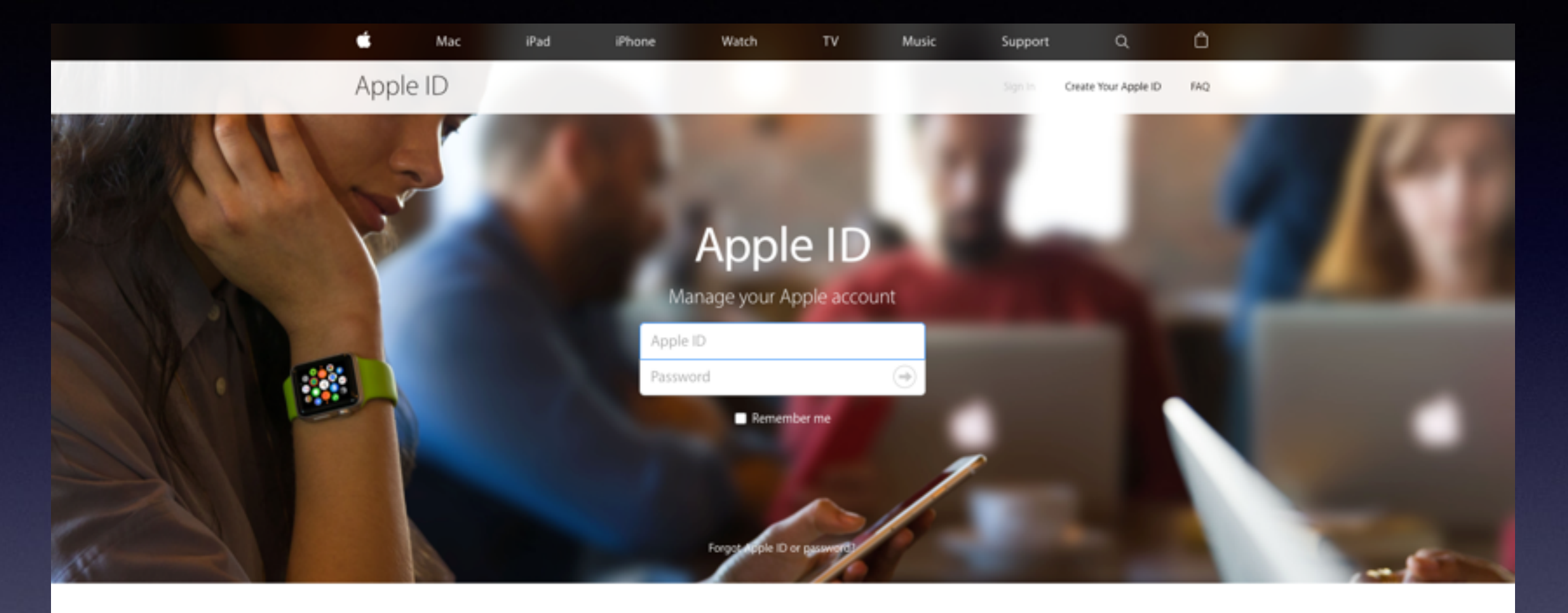

#### Your account for everything Apple.

A single Apple ID and password gives you access to all Apple services.

Learn more about Apple ID>

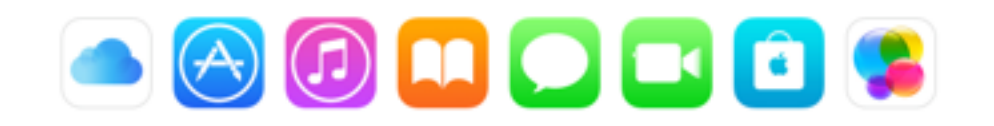

Create your Apple ID:

# **Is My Personal Info Safe On My iPhone / iPad?**

### **Your passwords and important notes are safe in the Notes App.**

#### **Why?**

**The notes are locked behind a door which is locked with your iPhone / iPad passcode.** 

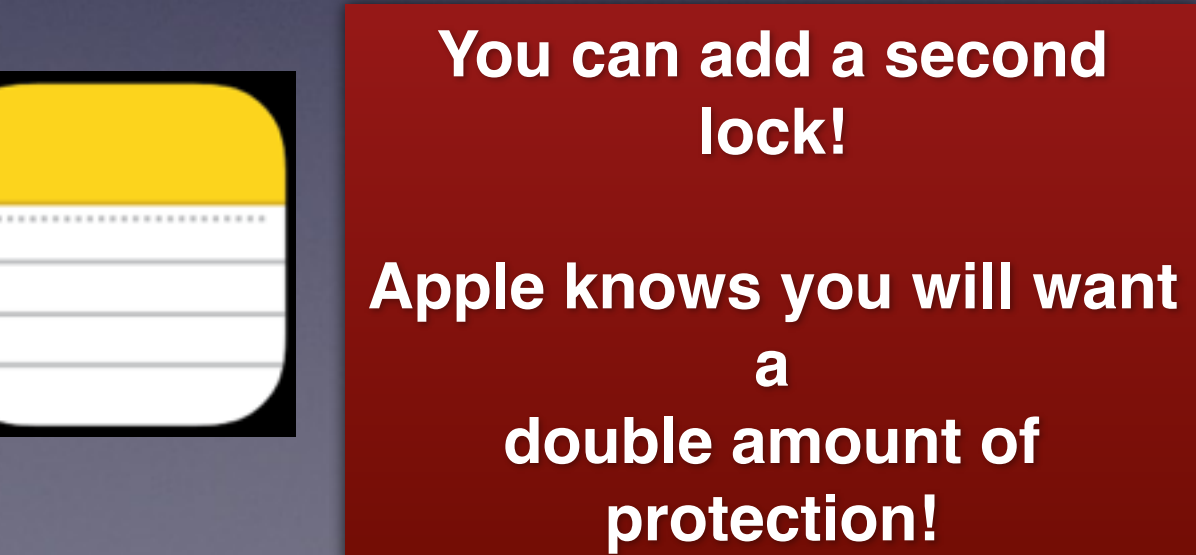

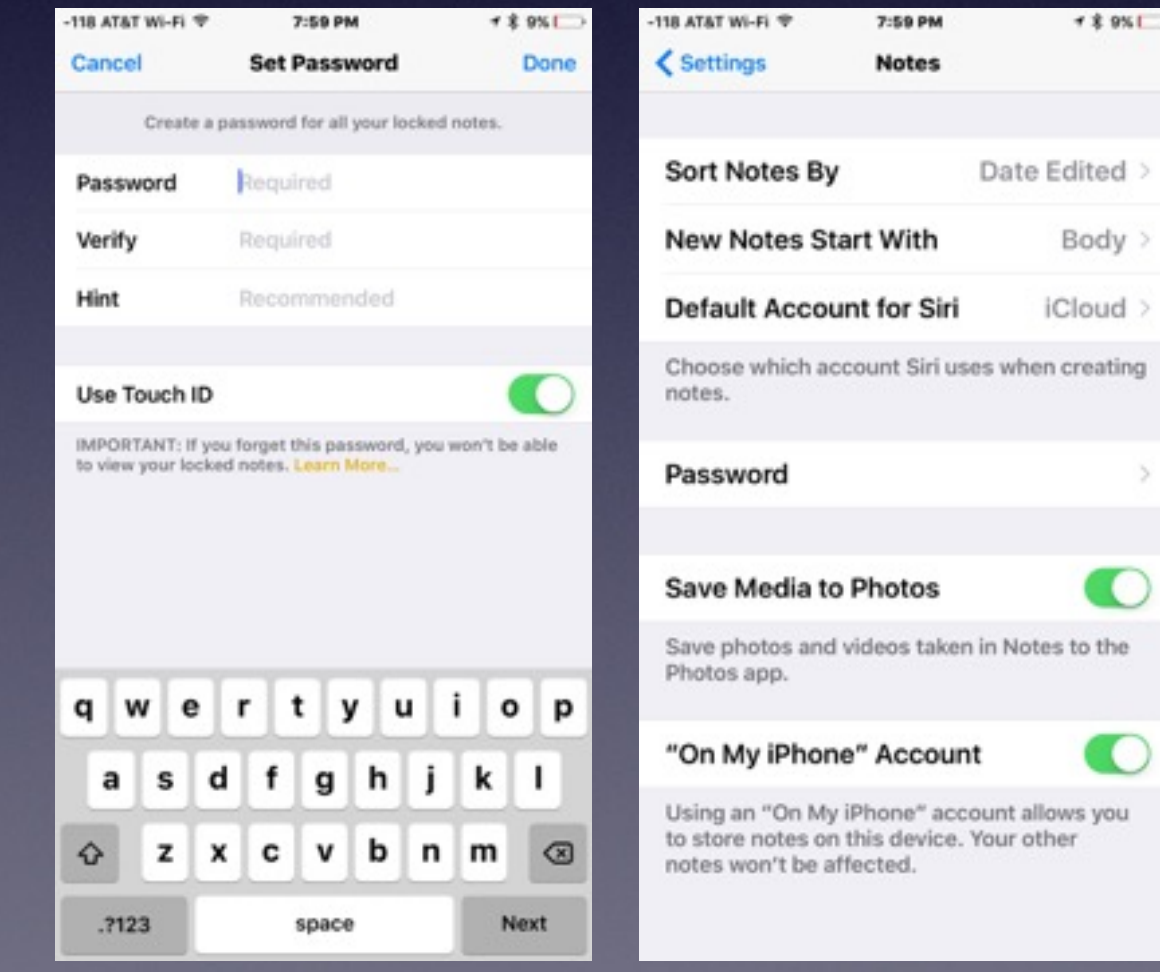